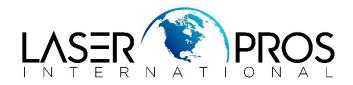

## "Unable to store job" Message HP CLJ 4600/4650/5500/5550 Printers

When printing multiple copies, an error message page will print reading unable to store job. **OR** 

When multiple copies are sent to the printer using the UPD driver, the printer will print out one copy, then print a Job Storage Status page with the following information: **Unable to store job at printer**.

There have been two scenarios that can make this occur.

1. The RAM Disk is enabled

2. A hard drive is configured in the driver and a stored job is sent to the printer. If the printer does not have a hard drive, one will have to be installed before the printer will be able to store jobs.

*NOTE*: The HP Color LaserJet 5550 Series printers can mopy print jobs, proof and hold and make use of private jobs in RAM **PROVIDED** the printer has a minimum of 192 MB of RAM installed.

In order to make use of other job retention options an EIO hard disk will still need to be installed.

Figure 1: Job Storage Status Page

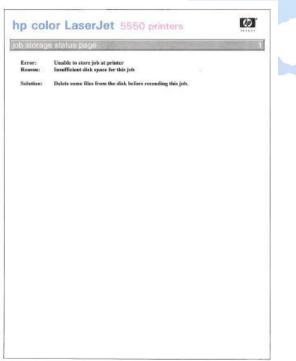

## Solution 1 (RAM DISK)

To solve this issue, turn off the RAM disk function. Here are the instructions how to resolve the issue: The setting is located on the control panel of the printer as follows: config device> system setup> RAM disk The default setting is Auto. Change it to OFF. NOTE: It is applicable to all configurations.

## **Solution 2 (Hard Drive)**

Disable Mopier Mode from the Device Settings tab, in the print driver.

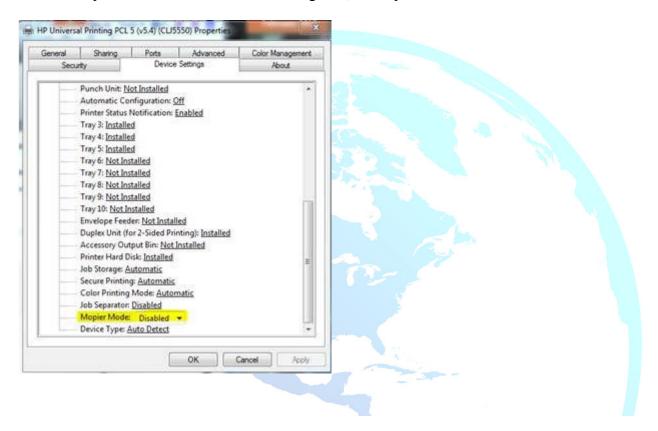